Need to know hardware

- Headphones Jack
- Volume
- Home Button
- Sleep button

Need to know features

- Swipe to open (if iOS 8 or 9}, click home to open (if iOS 10 or newer)
- Single click Home
- Double clicking Home to see open apps
	- o Touch to choose or swipe up to close

Need to know what to do when...

- 1. IF you cannot open KTEK
	- a. Verify WiFi connection
	- b. Swipe app closed and start over
	- c. Verify email and password
- 2. IF a student password doesn't work
	- a. Verify passcode student is entering is correct
	- b. IF it IS correct,
		- i. Go to Manage Users and verify that the teacher log in is correct for the student  $-$  re-log in as the teacher
	- c. IF it is NOT correct,
		- i. Give students correct passcode
	- d. \*\*If needed, export passcodes via Manage Users
- 3. The app closes unexpectedly
	- a. Double click, swipe closed and re-open
	- b. If you do this right away, typically the app will pick up where it left off without requiring the student to log back in
	- c. Even if, the student has to log back in, the work they've done should be saved

Upkeep...

- We typically ask students to use hand sanitizer or wash and dry their hands prior to use
- Clean as you would any other glass, keeping liquid from the home button
- The cases can be wiped with disinfectant or scrubbed with a damp cloth or sponge
- Do not submerge or get wet between the iPad and case
	- o If this does occur, remove the case and wipe dry

## If...

- You see a red bar at the top of the welcome screen
	- o Ignore it (there's slight lag time in the connection)
- You see a pop up window letting you know progress for certain students have been updated to the server
	- o Click "ok" (it means the data is syncing, its working)

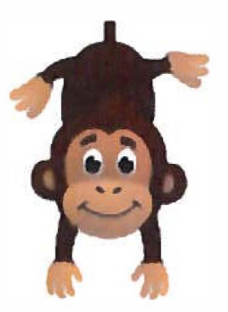